# **PIEZO ASSIST MOTOR CONTROLLER PAMC-104 OPERATION INSTRUCTION MANUAL**

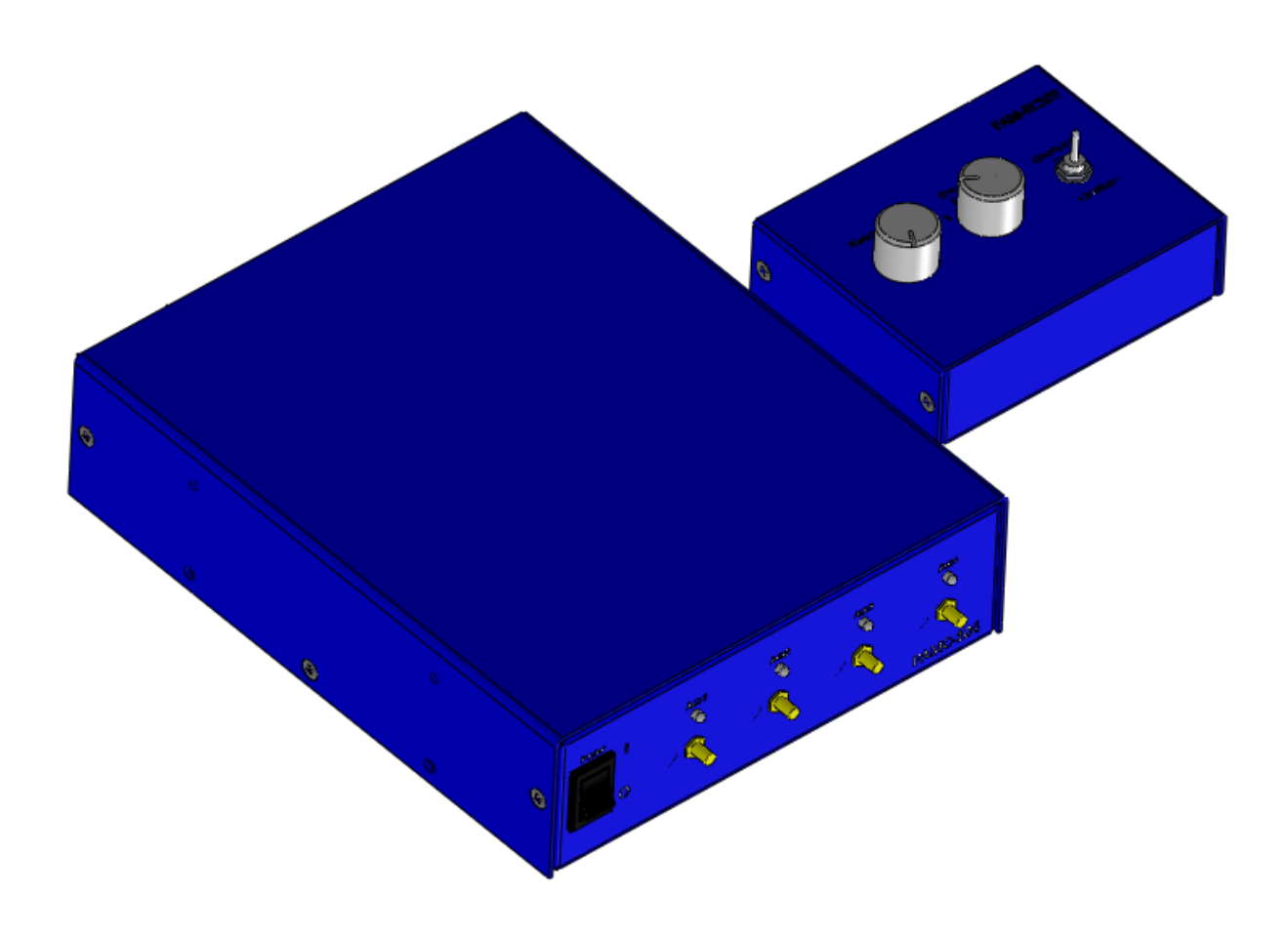

Mechano Transformer Corporation

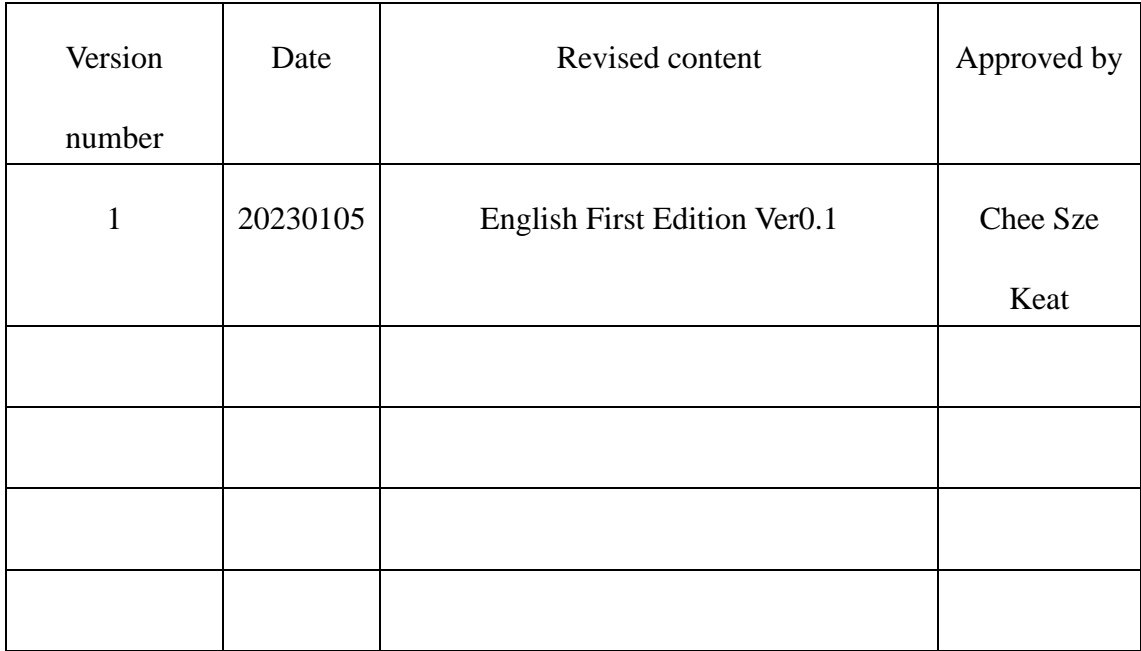

### Revision History

# **TABLE OF CONTENTS**

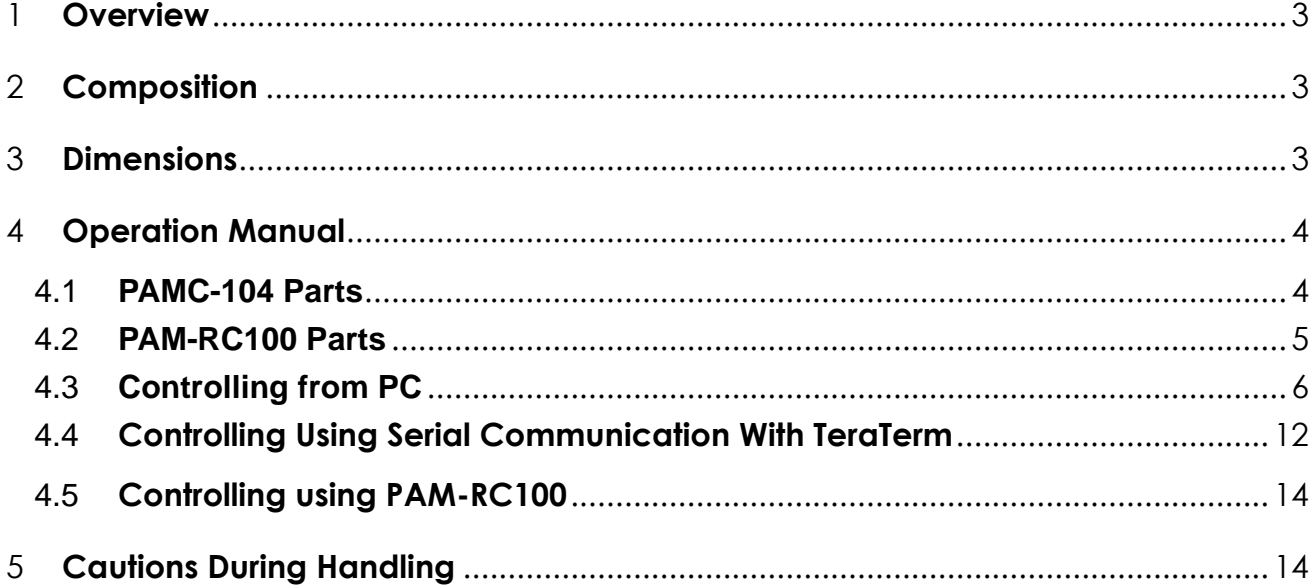

## <span id="page-3-0"></span>1 Overview

This driver is specifically designed for driving Piezo Assist Motor (PAM). By using RS232C protocol or tool like TeraTerm, the PAM can be driven. A ready-made software is included with the driver to send command to PAMC-104 through RS232C.

# <span id="page-3-1"></span>2 Contents

The product contains the following items.

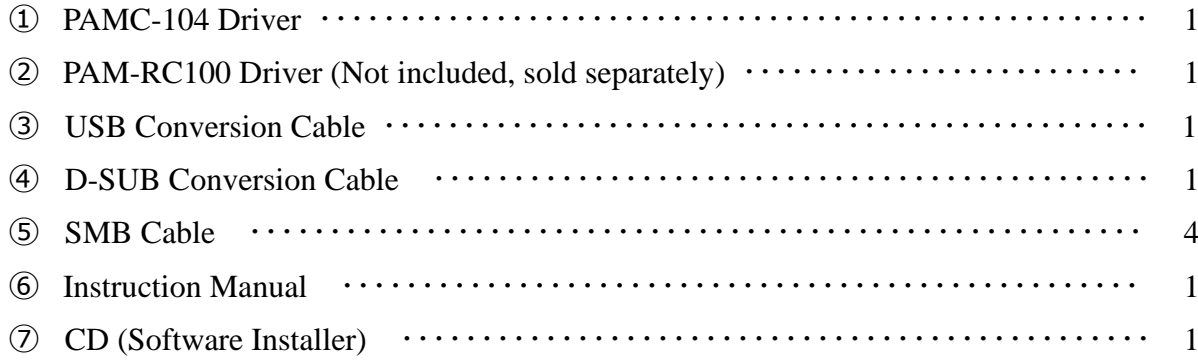

# <span id="page-3-2"></span>3 Dimensions

The dimension of the driver is as follows.

#### **PAMC-104**

External Dimensions: 142 (W)  $\times$  180 (D)  $\times$  41 (H) mm

#### **PAM-RC100**

External Dimensions: 103 (W)  $\times$  78 (D)  $\times$  30 (H) mm

# <span id="page-4-0"></span>Operation Manual

### <span id="page-4-1"></span>4.1 PAMC-104 Parts

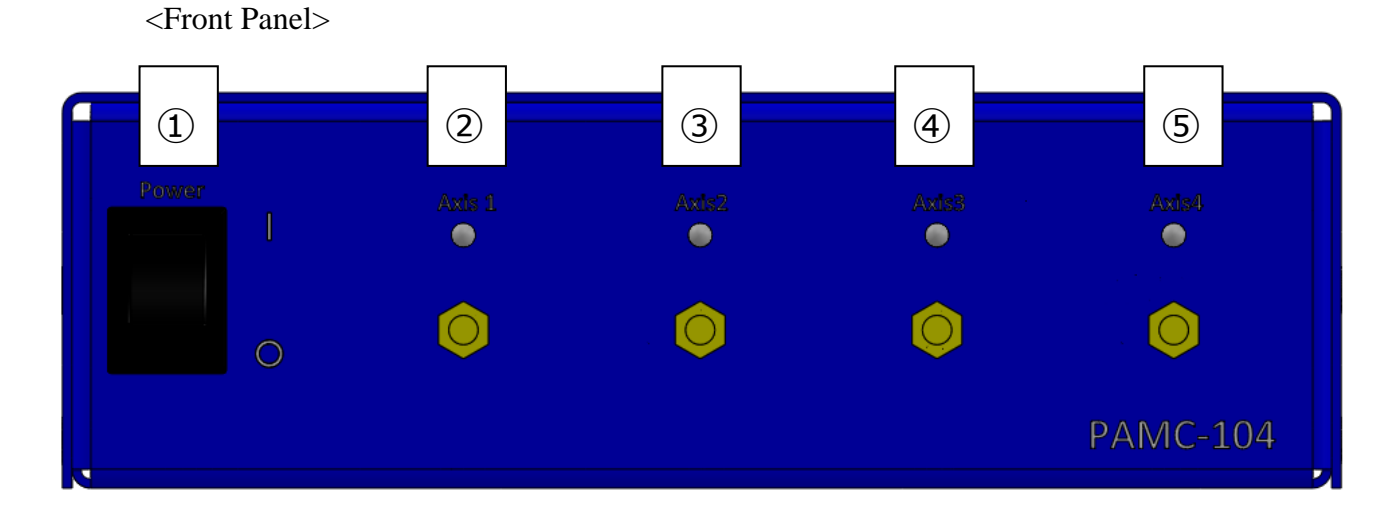

- [Power] : Switch to turn on/off the driver.
- [Axis1] : SMB output terminal for Ch1. (Connect to PAM)
- [Axis2] : SMB output terminal for Ch2. (Connect to PAM)
- [Axis3] : SMB output terminal for Ch3. (Connect to PAM)
- [Axis4] : SMB output terminal for Ch4. (Connect to PAM)

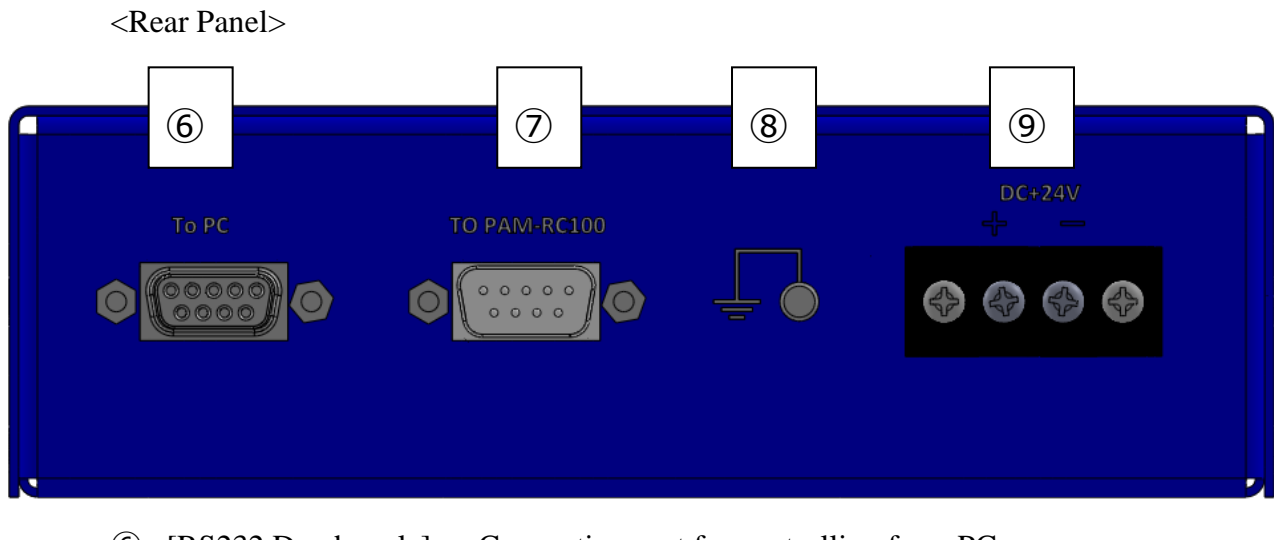

- ⑥ [RS232 D-sub male] : Connection port for controlling from PC.
- ⑦ [RS232 D-sub female] : Connection port for controlling manually. (Connect to

#### PAM-RC100)

- ⑧ [CASE GND] : Ground terminal of the case.
- ⑨ [DC+24V] : DC power terminal.

### <span id="page-5-0"></span>4.2 PAM-RC100 Parts

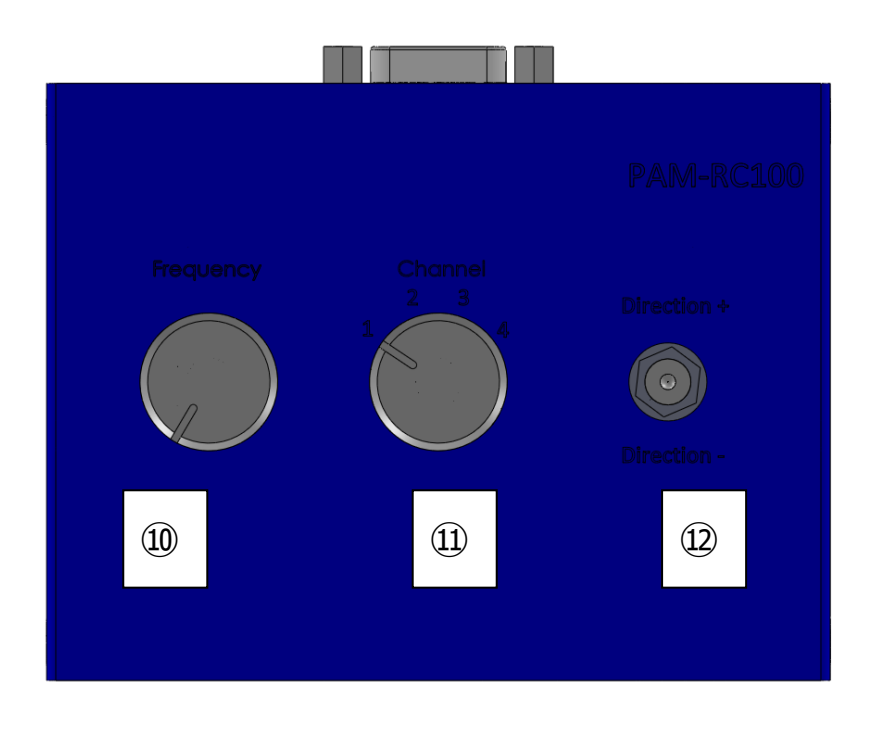

5 Mechano Transformer Corporation

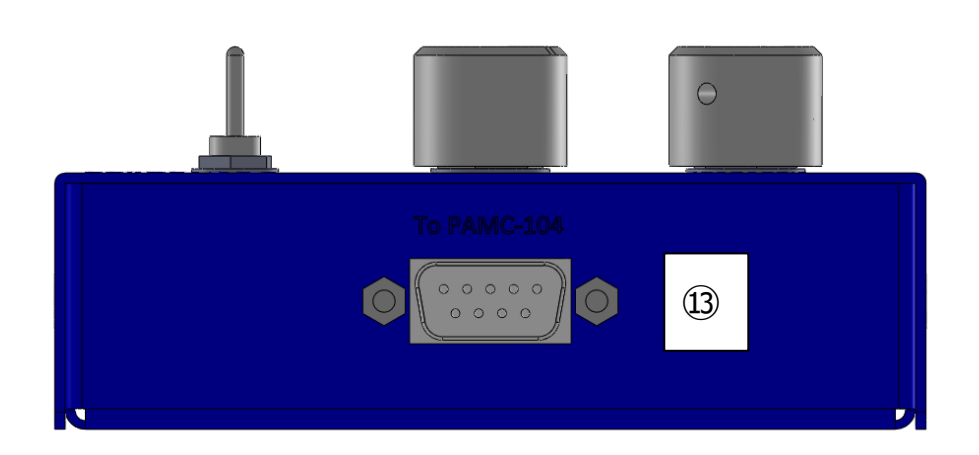

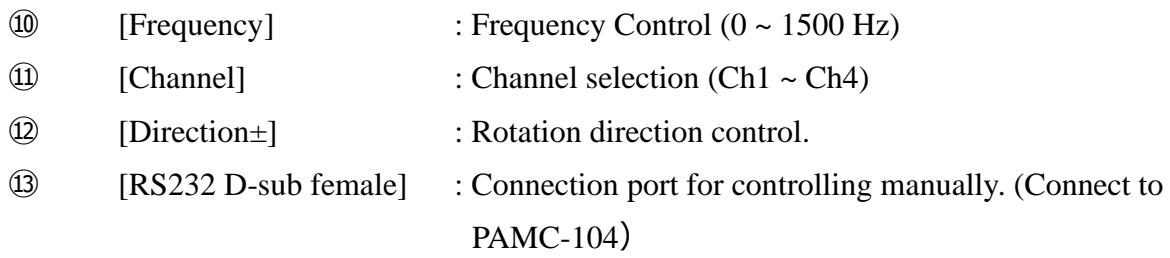

### <span id="page-6-0"></span>4.3 **Controlling from PC**

- 1)Connection
	- A) Confirm that the power switch located in front of the driver is switched off.
	- B) Connect power supply to the power terminal at the back of the driver.
	- C) Connect the PC to the D-sub terminal of the driver. Use USB conversion cable.
	- D) Use SMB cable to connect PAM to each channel.

**※Use only the attached cables for connection between PAMC-104 and PAM.**

#### **Precaution when using cables**

- ⚫ Please use only the attached cable to connect the driver and PAM.
- ⚫ In case the SMB cable is unable to connect to the PAM connector or PAMC-104 connector, check if there are any foreign materials inside the connector. Take caution as the cable or then connector **may be damaged if forcibly inserted**.
- 2) Operation
	- A) Check the connection per instructions in 1).
	- B) Switch on the POWER switch.
	- C) Open the software for PAMC-104. Select the desired channel and output.

#### 3) Opening the software

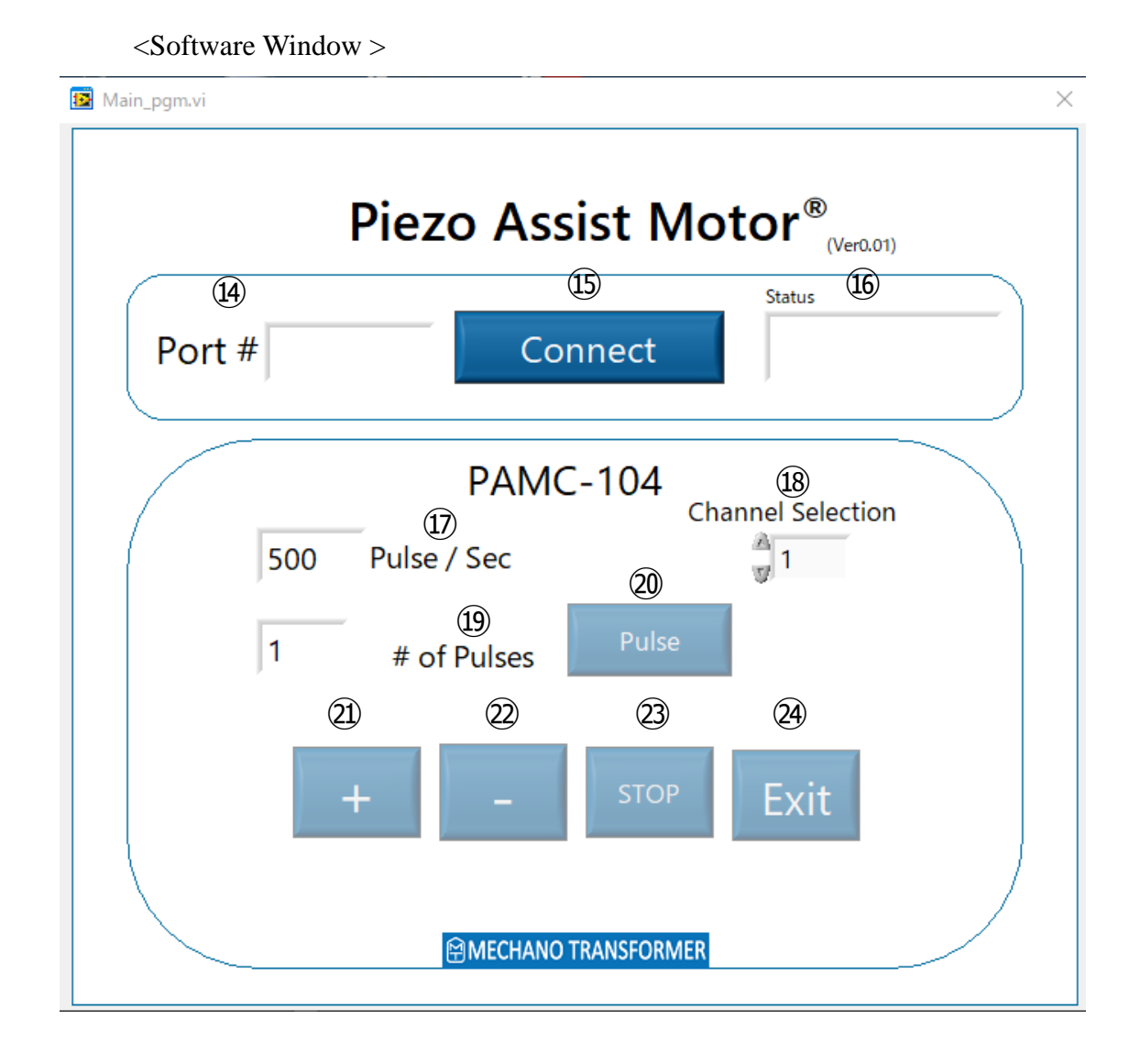

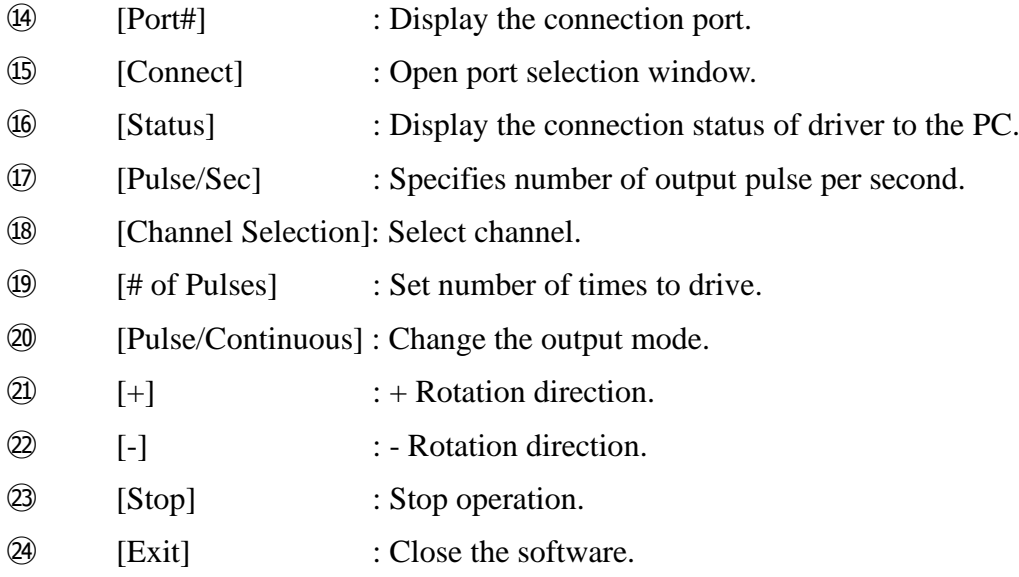

<Port Selection Window>

※Please confirm the port connected to the USB cable in device manager before selecting. The communication setting is as shown below.

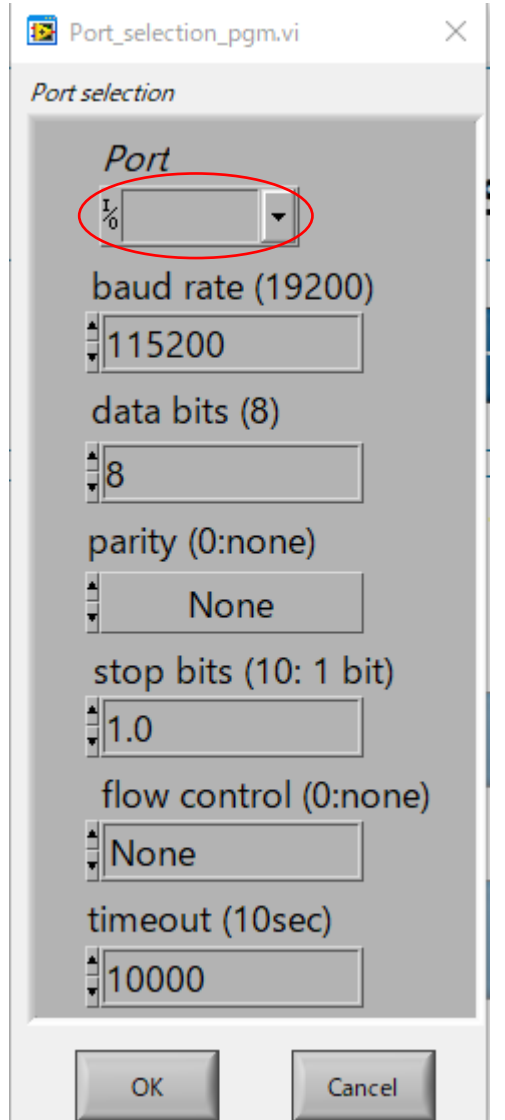

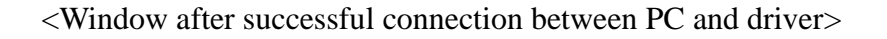

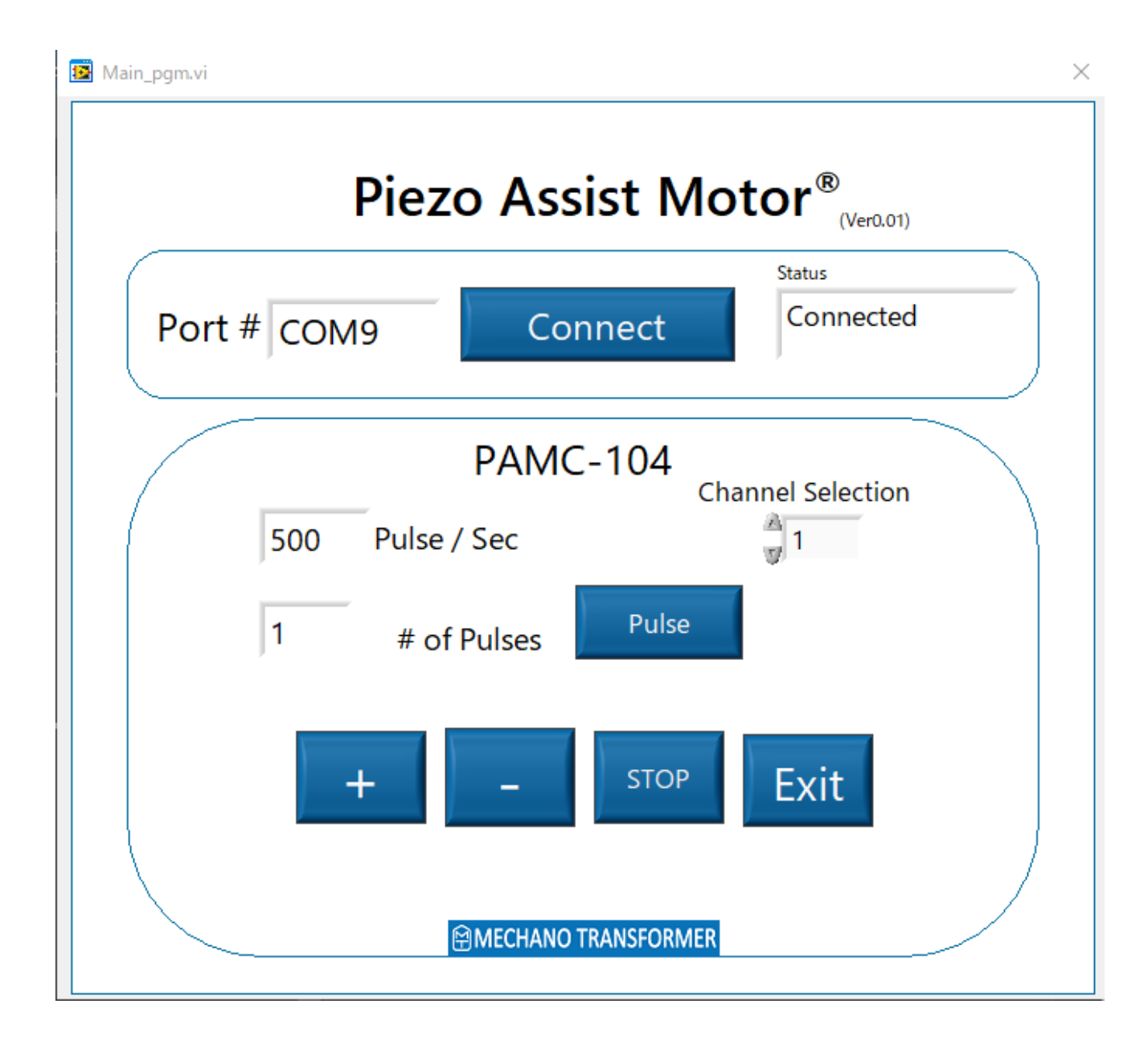

<Window after exiting the software>

※To reconnect to the driver:

Click the button  $\Rightarrow$  to reconnect.

![](_page_11_Picture_31.jpeg)

### <span id="page-12-0"></span>4.4 Controlling Using Serial Communication With TeraTerm

- 1) Settings for communication between PAMC-104 and PC.
	- Interface : Tera Term
	- Baud rate : 115200bps
	- Data bit : 8bit
	- ・Parity : None
	- Stop bit : 1 bit
	- ・Flow control : None
	- ・New-line : CR+LF
	- ・Local Echo : Check
- 2) Command to operate driver (All letters are in capital)
	- ① Connection Check command
		- Command to confirm connection between PAM-104 and PC.

Command line:

**CON**

Example:

#### **CON**

#### **OK**

- ② Drive Command:
	- Command to drive output with frequency, number of pulses and axis.

Command line:

#### **NR/RR-〇〇〇〇-**△△△△**-**☆

(No hyphen is needed when typing command)

#### Example:

(To control Axis 1:Drive PAM in clockwise direction with 1500HZ, 10 pulses)

#### **NR15000010A**

#### **OK**

③ Stop Command

- Stop the driving operation.

Command line:

**S** Example: **S FIN**

Parameter:

![](_page_13_Picture_143.jpeg)

![](_page_13_Picture_144.jpeg)

### <span id="page-14-0"></span>4.5 Controlling using PAM-RC100

Connect PAM-RC100 to PAMC-104 using the included cables (Female D-SUB-Female D-SUB)

- Push the jog switch (Direction $\pm$ ) towards + to drive PAM into + direction.
- Push the jog switch (Direction±) towards to drive PAM into direction.

# <span id="page-14-1"></span>5 Cautions During Handling

- 1. Please read and understand the Operation Instruction Manual before usage.
- 2. Only experienced technician should handle the driver.
- 3. Do not disassemble or modify the driver.
- 4. Do not use the driver near any flammable materials or locations with high moisture or humidity.
- 5. Turn off the driver power supply if abnormal smell, noises, overheating, heat dissipation are detected.
- 6. Do not turn on the driver after dropping or applying shock to driver.
- 7. Do not touch the PAM during operation.
- 8. Do not operate with wet hands.

MECHANO TRANSFORMER CORPORATION 4F BUILDX No.3, 2-7-12, Iwamoto-cho, Chiyoda-ku, Tokyo 101-0032 Japan Tel:03-5297-6088 FAX:03-5297-608